# **CDSCO**

## **Central Drug Standard Control Organization**

## **User Manual**

## for

## SUGAM Online payment

Version 1.0 Release Date: 11 June 2016

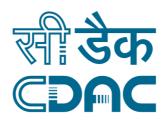

## **Centre for Development of Advanced Computing**

(A Scientific Society of the Ministry of Electronics and Information Technology, Govt. of India) Anusandhan Bhawan, C-56/1, Institutional Area, Sector-62, Noida-201307 Phone: 91-120-3063311-14 Website:<u>http://www.cdac.in</u>

## Foreword

This user manual on the e-Payment has been prepared for online payment to CDSCO through *Sugam* web portal. This document describes step-by-step procedure with relevant screen shots to make successful online payment.

The intended audience of this user manual is the registered user of the SUGAM Portal who will pay fees & fines to the CDSCO for various purposes by availing the facility of "e-Payment" available in the SUGAM portal. Registered User willing to avail this facility must have an internet banking account or valid Debit or Credit Card. This document will be revised periodically; comments and suggestions on all aspects of this manual will be encouraged and appreciated. I thank our technical partner CDAC for their cooperation in preparation of the manual.

> (Authorized Sig.) CDSCO

## Contents

| Pre requisite:                                                     | 4   |
|--------------------------------------------------------------------|-----|
| Step 1: How to initiate on-line Payment on Sugam                   | 4   |
| Step 2: Fill online Payment Details                                | . 5 |
| Step 3: Make Payment Using Bharat Kosh Payment gateway             | 9   |
| Step 4: Payment request processing at SBIePay payment gateway      | 10  |
| Step5: Receipt of payment confirmation                             | 12  |
| Step 6: How to track your payment status                           | 13  |
| Step 7: How to get payment e-Challan                               | 14  |
| Step 8 : How to use online payment challan which applying to CDSCO | 15  |

## **Pre requisites**

- 2 Valid User Account on SUGAM Portal
- 2 Internet enabled machine like desktop, laptop etc
- 2 Internet browser with updated version such as IE, Chrome, Firefox etc.
- In the second second

#### **Important Note :**

Using this online payment facility, user will be making online payment to Government of India under the head of Fees & Fines. It may be noted the actual fee will be credited to Payment & Account Office (PAO), Govt of India only after 2-3 days of making the online payment transaction. Hence, users are requested to initiate the payment through online payment services of SUGAM atleast 3 days before the submission of application to CDSCO.

### Step 1: How to initiate on-line Payment on SUGAM

For online payment user has to open the SUGAM web portal (URL:https://www.cdscoonline.gov.in ) by using any internet browser. Enter Login Credentials in the sign in box and click on "L**ogin**" (high lighted), as shown in **Figure 1.1**.

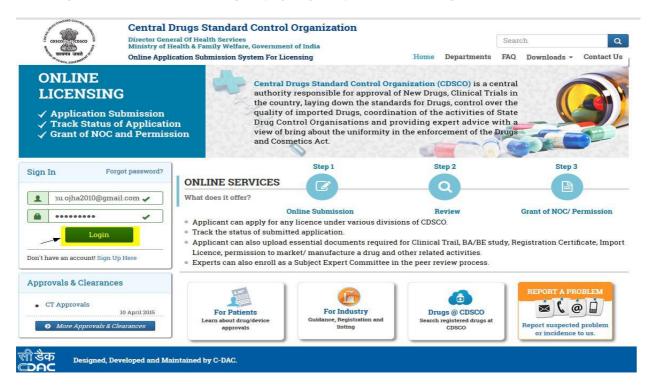

Figure 1.1 Login To SUGAM Portal

## **Step 2: Fill online Payment Details**

After login, Click on the Menu Icon (on the Left Top corner)

|      |                            | l Of Health Services<br>Ith & Family Welfare, Government of India                                            |              |
|------|----------------------------|----------------------------------------------------------------------------------------------------|--------------|
| 🖵 Da | shboard                    |                                                                                                    | Switch Role  |
|      |                            |                                                                                                    | + Expand All |
| ?    | User Guidelines            | Importer(Application in Form 8) Manual                                                                       |              |
| 23   | User Profile               | Your Profile is ready for application submission. <u>Submit Application</u>                                  | +            |
| 1    | Submitted Applications     | O Applications View<br>Most recent : No Application Found                                                    | +            |
|      | Saved (Draft) Applications | 6 Applications View<br>Most recent : Form8 (File No : IMP/Form8/NCD/2016/1773 )<br>Modified Date:04-May-2016 | +            |
|      | Approved Applications New! | O Applications <u>View</u><br>Most recent : No Application Found                                             | +            |

#### Figure 2.1

Click on the Online Payment Option and the fill up the Online Payment Details.

|                               | Online Challa | n Payment Detail     | S                                                       |   |
|-------------------------------|---------------|----------------------|---------------------------------------------------------|---|
| Payment Date:                 | 10-Jun-2016   | User Name & Address: | Taiyab Khan<br>PFMS Shivaji Stadium Annexe,Delhi-110001 |   |
| Division Name                 | Select        | • Purpose            | Select                                                  | * |
| Budget Head:                  |               | Fee Paid :           |                                                         |   |
| Medical Product/Drug<br>Name: |               | Payment(INR):        | 0                                                       |   |

#### **Figure 2.2 Online Payment Details**

| Payment Date  | : | By Default, current date of payment is displayed.     |
|---------------|---|-------------------------------------------------------|
| User name     |   | User Name and Address who initiates the payment is    |
| &Address      | : | displayed                                             |
|               |   | Choose "Division Name" from the dropdown list to whom |
| Division Name | : | the                                                   |
|               |   | Required online application is to be submitted.       |

| Purpose                       | : | Choose the <b>"Purpose"</b> of payment from the dropdown list of payment Purposes, filler according as per the selection of division name.                        |
|-------------------------------|---|----------------------------------------------------------------------------------------------------|
| Budget head                   | : | Display the Budget Head Account on which the payment is credited on the CDSCO account.                                                                            |
| Medical Product/<br>Drug Name | : | Enter the Medical Product/Drug Name for which the payment is<br>to<br>be made                                                                                     |
| Payment In<br>(INR/USD)       | : | Enter the total payment amount in (Rs. /USD) as per the purpose<br>of<br>payment and the total fees is required to be paid as per the table<br>no. 1 Given below. |

#### Verify the filled up payment details and then press the submit button.

| S. No. | Division<br>Name | Purpose Name                                                                                                    | Fee paid                             | As Per GSR<br>1193                        |
|--------|------------------|----------------------------------------------------------------------------------------------------|--------------------------------------|-------------------------------------------|
| 1.     | Biologicals      | Test License (Form 12)                                                                                                    | Rs 100 for each product and          | Rs 5000 for each product and              |
|        |                  |                                                                                                    | Rs 50 for each<br>subsequent product | Rs 2000 for each<br>subsequent<br>product |
| 2.     | Biologicals      | Clinical Trial Phase I<br>(Form 44)                                                                                                 | Rs 50000                             | No Change                                 |
| 3.     | Biologicals      | Clinical Trial Phase II<br>(Form 44)                                                                                                | Rs 25000                             | No Change                                 |
| 4.     | Biologicals      | Clinical Trial Phase III<br>(Form 44)                                                                                               | Rs 25000                             | No Change                                 |
| 5.     | Biologicals      | Marketing Authorization<br>for manufacturing &<br>marketing of new drug<br>(Form 44 application for<br>Form 46/46A)                 | Rs 50000                             | No Change                                 |
| 6.     | Biologicals      | Marketing Authorization<br>for import & marketing of<br>new drug (Form 44<br>application for Form<br>45/45A)                        | Rs 50000                             | Rs 250000                                 |
| 7.     | Biologicals      | Subsequent application by<br>the same applicant for that<br>drug, whether in modified<br>dosage form or with new<br>claims (Form 44 | Rs 15000                             | No Change                                 |

Table No. 1: Purpose wise Fee's required to be paid

This is a controlled document. Unauthorized access, copying and replication are prohibited. This document must not be copied in whole or part by any means, without the written authorization of CDSCO.

| S. No. | Division<br>Name | Purpose Name                                                                                                    | Fee paid                                                                                                    | As Per GSR<br>1193                                                                      |
|--------|------------------|----------------------------------------------------------------------------------------------------|----------------------------------------------------------------------------------------------------|-----------------------------------------------------------------------------------------|
|        |                  | application for Form 46)                                                                                                    |                                                                                                    |                                                                                         |
| 8.     | Biologicals      | Subsequent application by<br>the same applicant for that<br>drug, whether in modified<br>dosage form or with new<br>claims (Form 44<br>application for Form 45) | Rs 15000                                                                                                    | Rs 100000                                                                               |
| 9.     | Biologicals      | application received after<br>one year of the grant of<br>approval for the import<br>and sale of new drug<br>(Form 44 application for<br>Form 45 )              | Rs 15000                                                                                                    | Rs 100000                                                                               |
| 10.    | Biologicals      | Registration of Site (Form 40)                                                                                                    | 1500 USD for each site                                                                                                    | 10000 USD for<br>each site                                                              |
| 11.    | Biologicals      | Registration of Product                                                                                                    | 1000 USD for each                                                                                                    | 5000 USD for                                                                            |
| 12.    | Biologicals      | (Form 40)<br>Endorsement (Form 40)                                                                                                    | product<br>1000 USD for each                                                                                                    | each product<br>5000 USD for                                                            |
| 10     | Diologicale      |                                                                                                    | product                                                                                                    | each product                                                                            |
| 13.    | Biologicals      | Making amendment in RC                                                                                                    | Nil                                                                                                    | 1800 USD                                                                                |
| 14.    | Biologicals      | Duplicate copy of RC                                                                                                    | 300 USD                                                                                                    | 1800 USD                                                                                |
| 15.    | Biologicals      | Import License (Form 8)                                                                                                    | Rs 1000 for each product and                                                                                                    | Rs 10000 for each product and                                                           |
|        |                  |                                                                                                    | Rs 100 for each<br>subsequent product                                                                                              | Rs 1000 for each<br>subsequent<br>product                                               |
| 16.    | Cosmetics        | Fresh (Form 42)                                                                                                    | 250 USD for each<br>applied category<br>(category as per<br>Column 3 ofguideline)                                                  | USD 2000 for<br>each brand of<br>cosmetics as per<br>column 3                           |
|        |                  |                                                                                                    |                                                                                                    | USD 50 for each<br>variant                                                              |
| 17.    | Cosmetics        | Endorsement (Form 42)                                                                                                    | For new categories-<br>250 USD for each<br>brand of cosmetics as<br>per column 3<br>For already registered<br>category- no fees is | For new<br>categories- USD<br>2000 for each<br>brand of<br>cosmetics as per<br>column 3 |
|        |                  |                                                                                                    | required                                                                                                    | For already<br>registered<br>category- USD 50<br>for each variant                       |

| S. No. | Division<br>Name             | Purpose Name                                      | Fee paid                                                                                                    | As Per GSR<br>1193                                                                                                    |
|--------|------------------------------|---------------------------------------------------|----------------------------------------------------------------------------------------------------|----------------------------------------------------------------------------------------------------|
|        |                              |                                                   |                                                                                                    |                                                                                                    |
| 18.    | Cosmetics                    | Duplicate copy of RC                              | USD 100                                                                                                    | USD 500                                                                                                    |
| 19.    | Import &<br>Registratio<br>n | Registration Certificate<br>(Form 40)             | Foreign Manufacturing<br>premises Fee – 1500<br>USD<br>Registration Fee for<br>single drug and 1000<br>USD     | USD 10000/-<br>shall be paid as<br>registration fee<br>for his premises<br>meant for<br>manufacturing of<br>drugs intended<br>for import into<br>and use in India.<br>USD 5000/- shall<br>be paid for the<br>registration of a<br>single drug meant<br>for import into<br>and use in India<br>and an additional<br>fee at the rate of<br>USD 5000/- for |
| 20.    | Import &<br>Registratio<br>n | Inspection or visit of the manufacturing premises | USD 5000/-<br>Expenditure as may be<br>required for<br>inspection or visit of<br>the manufacturing<br>premises | each additional<br>drug.<br>USD 25000/-<br>Expenditure as<br>may be required<br>for inspection or<br>visit of the<br>manufacturing<br>premises                                                                                                    |
| 21.    | Import &<br>Registratio<br>n | amendment in the<br>Registration Certificate      | Nil                                                                                                    | USD 1800/- shall<br>be paid for<br>making<br>amendment in the<br>Registration<br>Certificate                                                                                                    |
| 22.    | Import &<br>Registratio<br>n | Duplicate copy of RC                              | USD 300 for a<br>duplicate copy of<br>Registration<br>Certificate                                              | USD 1800/- for a<br>duplicate copy of<br>Registration<br>Certificate                                                                                                    |
| 23.    | Import &<br>Registratio<br>n | Import License (Form 8)                           | Rs 1000 for single<br>drug and Rs 100 for<br>additional drug.                                                  | Rs 10000 for each<br>product and<br>Rs 1000 for each                                                                                                    |

This is a controlled document. Unauthorized access, copying and replication are prohibited. This document must not be copied in whole or part by any means, without the written authorization of CDSCO.

| S. No. | Division<br>Name             | Purpose Name                                                                                                    | Fee paid                                                                          | As Per GSR<br>1193                                                            |
|--------|------------------------------|----------------------------------------------------------------------------------------------------|-----------------------------------------------------------------------------------|-------------------------------------------------------------------------------|
|        |                              |                                                                                                    |                                                                                   | subsequent<br>product                                                         |
| 24.    | Import &<br>Registratio<br>n | Import License (for<br>Schedule X Drugs - Form<br>8A)                                                                                                    | Rs 1000 for single<br>drug and Rs 100 for<br>additional drug.                     | Rs 10000 for each<br>product and<br>Rs 1000 for each<br>subsequent<br>product |
| 25.    | BA/BE for<br>Export          | Applications for license to<br>import drugs for the<br>purpose of examination,<br>test & analysis (form<br>12)                                                                             | Rs 100 for single drug<br>and additional fee of<br>50 for each additional<br>drug | Rs 5000 for each<br>product and<br>Rs 2000 for each<br>subsequent<br>product  |
| 26.    | Subsequen<br>t New Drug      | Any Subsequent new drug<br>application received for<br>import & marketing<br><b>within one</b> year of the<br>grant of initial approval.<br>(Form 44 application for<br>Form 45/45A)       | Rs 50000/-                                                                        | Rs. 250000                                                                    |
| 27.    | Subsequen<br>t New Drug      | Any Subsequent new drug<br>application received for<br>import & marketing <b>after</b><br><b>one</b> year of the grant of<br>initial approval. (Form 44<br>application for Form<br>45/45A) | Rs 15000/-                                                                        | Rs. 100000                                                                    |
| 28.    | Subsequen<br>t New Drug      | Subsequent new drug<br>application by the same<br>applicant for import and<br>manufacturing that drug,<br>whether in modified<br>dosage form or with<br>new claims, is made (Form<br>44)   | Rs 15000/-                                                                        | No Change                                                                     |
| 29.    | Subsequen<br>t New Drug      | Application for BE NOC for<br>subsequent new drug<br>(Form 44)                                                                                                    | Rs 15000/-                                                                        | No Change                                                                     |
| 30.    | Subsequen<br>t New Drug      | Application for Licence for<br>examination, test or<br>analysis (Form 12)                                                                                                    | Rs 100+ 50 rupees<br>additional each drug.                                        | Rs 5000 for each<br>product and<br>Rs 2000 for each<br>subsequent<br>product  |
| 31.    | Subsequen<br>t New Drug      | Clinical trial (except phase<br>I) on a subsequent new<br>drug (Form 44)                                                                                                    | Rs 25000/-                                                                        | No Change                                                                     |
| 32.    | New Drug<br>division         | Clinical trial Phase-II<br>application                                                                                                    | Rs 25000/-                                                                        | No Change                                                                     |

This is a controlled document. Unauthorized access, copying and replication are prohibited. This document must not be copied in whole or part by any means, without the written authorization of CDSCO.

| S. No. | Division<br>Name              | Purpose Name                                                                                                    | Fee paid                                              | As Per GSR<br>1193                                                |
|--------|-------------------------------|----------------------------------------------------------------------------------------------------|-------------------------------------------------------|-------------------------------------------------------------------|
|        |                               | (Form 44)                                                                                                    |                                                       |                                                                   |
| 33.    | New Drug<br>division          | Clinical trial Phase-I<br>application<br>(Form 44)                                                                                                    | Rs 50000/-                                            | No Change                                                         |
| 34.    | New Drug<br>division          | New drug application for<br>Import & marketing first<br>approval. (application in<br>Form 44 for permission in<br>Form 45/45A)                                                    | Rs 50000/-                                            | Rs. 250000                                                        |
| 35.    | New Drug<br>division          | New drug application for<br>Mfg & marketing first<br>approval. (application in<br>Form 44 for permission in<br>Form 46/46A)                                                       | Rs 50000/-                                            | Rs 50000                                                          |
| 36.    | New Drug<br>division          | Subsequent application in<br>Form 44 by same<br>applicant for that drug in<br>modified dosage form or<br>new claims for import and<br>marketing permission<br>(Form 45)           | Rs. 15000/-                                           | Rs. 100000/-                                                      |
| 37.    | New Drug<br>division          | Subsequent application in<br>Form 44 by same<br>applicant for that drug in<br>modified dosage form or<br>new claims for<br>manufacturing and<br>marketing permission<br>(Form 46) | Rs. 15000/-                                           | No change                                                         |
| 38.    | New Drug<br>division          | Application for License for<br>examination, test or<br>analysis (Form<br>12)                                                                                                    | Rs 100 for first drug<br>50 rupees additional<br>drug | Rs 5000 for each<br>product and<br>Rs 2000 for each<br>subsequent |
|        |                               |                                                                                                    |                                                       | product                                                           |
| 39.    | New Drug<br>division          | ClinicaltrialPhase-III<br>application (Form 44)                                                                                                    | Rs 25000/-                                            | No Change                                                         |
| 40.    | Fixed Dose<br>Combinatio<br>n | Import and Marketing<br>permission <b>within one</b><br><b>year</b><br>(application in Form 44<br>for permission in Form<br>45/45A)                                               | INR 50,000                                            | Rs. 250000/-                                                      |
| 41.    | Fixed Dose<br>Combinatio<br>n | Import and Marketing<br>permission <b>after one</b><br><b>year</b> of grant of approval<br>(application in Form 44<br>for permission in Form                                      | INR 15,000                                            | Rs. 100000/-                                                      |

| S. No. | Division<br>Name              | Purpose Name                                                                                                    | Fee paid                                                                                                    | As Per GSR<br>1193                                                           |
|--------|-------------------------------|----------------------------------------------------------------------------------------------------|----------------------------------------------------------------------------------------------------|------------------------------------------------------------------------------|
|        |                               | 45/45A)                                                                                                    |                                                                                                    |                                                                              |
| 42.    | Fixed Dose<br>Combinatio<br>n | Manufacturing &<br>Marketing Permission<br>(includingClinicaltrial<br>/Bioequivalence study<br>permission -<br>Form 44)<br>(application in Form 44<br>for permission in Form<br>46/46A) | INR 15,000 if all active<br>ingredients are<br>approved in India for<br>more than one year, or<br>INR 50,000 in case any<br>of the active<br>ingredients is<br>approved for less<br>than one year | No Change                                                                    |
| 43.    | Fixed Dose<br>Combinatio<br>n | Test License (Form 12)                                                                                                    | Rs 100/- for single<br>drug and additional<br>fee of Rs. 50/- for each<br>additional drug                                                                                                    | Rs 5000 for each<br>product and<br>Rs 2000 for each<br>subsequent<br>product |
| 44.    | Fixed Dose<br>Combinatio<br>n | Phase II Clinical Trial<br>Permission<br>(Form 44)                                                                                                    | Rs 25000/-                                                                                                    | No Change                                                                    |
| 45.    | Fixed Dose<br>Combinatio<br>n | Phase III Clinical Trial<br>Permission<br>(Form 44)                                                                                                    | Rs 25000/-                                                                                                    | Rs 25000/-                                                                   |
| 46.    | Fixed Dose<br>Combinatio<br>n | Import of drug by a<br>Government Hospital or<br>Autonomous Institution<br>for the treatment of<br>patients (Form<br>12 AA)                                                             | Rs 100/- for single<br>drug and Rs. 50/- for<br>each additional drug                                                                                                    | Rs 600/- for<br>single drug and<br>Rs. 300/- for each<br>additional drug     |
| 47.    | GCT<br>Division               | Change in CRO/Applicant<br>for clinical<br>trial (Form 44)                                                                                                    | Phase I Rs. 50000/-<br>Phase II or III – Rs.<br>25000/-                                                                                                    | No Change                                                                    |
| 48.    | GCT<br>Division               | Application for Clinical<br>Trial (Form<br>44)                                                                                                    | Phase I Rs. 50000/-<br>Phase II or III – Rs.<br>25000/-                                                                                                    | No Change                                                                    |
| 49.    | GCT<br>Division               | Test License (Form 12)                                                                                                    | Rs 100/- for single<br>drug & additional fee<br>of Rs 50/- for each<br>additional drug                                                                                                    | Rs 5000 for each<br>product and<br>Rs 2000 for each<br>subsequent<br>product |

| Table No. 1 | List of Payment purpose | s & their fee |
|-------------|-------------------------|---------------|
|-------------|-------------------------|---------------|

### Step 3: Make Payment Using Bharat Kosh Payment gateway

2 On Click Submit button Payment request is forward to Bharat Kosh Payment gateway

|                                  |       | Central Drugs Standard Control Organisation<br>Director General Of Health Services |
|----------------------------------|-------|------------------------------------------------------------------------------------|
| insfer to BharatKosh Payment Gat | teway | Ministry of Health & Family Welfare, Government of India                           |

#### Figure 3.1 Initiation of online payment with Bharatkosh

This page provides the facility to verify the payment details send to Bharat Kosh payment page. Applicant will be then redirected to Bharatkosh Online Payment page <a href="https://bharatkosh.gov.in/Bharatkosh/bkepay>">https://bharatkosh.gov.in/Bharatkosh/bkepay></a>

Please Note: If payment is required to be made in the USD the actual USD conversion rate is taken from the Reserve Bank of India (RBI).

| Non-Tax Receipt Portal<br>Government of India |                              |                                                      |                                    |                         | Controller General of Account<br>Dept. of Expenditure, Ministry of Finance |                                             |                       |                                                                                                    |                    |   |
|-----------------------------------------------|------------------------------|------------------------------------------------------|------------------------------------|-------------------------|----------------------------------------------------------------------------|---------------------------------------------|-----------------------|----------------------------------------------------------------------------------------------------|--------------------|---|
| (I)                                           | Reco<br>Ne oraș              | Online solu                                          | ition for App<br>Confirm Ir        | olication Subr          | nissio                                                                     | मि<br>सर्वे मानकता<br>on, Processing<br>Pay | & Grai                | nt of Permiss                                                                                                    | ions               |   |
| Rayment                                       | Mode                         | Online Payment                                       | +'                                 |                         |                                                                            |                                             |                       |                                                                                                    |                    | , |
|                                               | or Details                   | onnie ruynien                                        |                                    |                         |                                                                            |                                             |                       |                                                                                                    |                    |   |
| Name :                                        |                              | Taiyab PFMS                                          |                                    |                         |                                                                            |                                             |                       | and the second second second second second second second second second second second second second second second |                    |   |
| Address                                       |                              | PFMS                                                 |                                    |                         | Address 2 : Shivaji Stadium Annexe                                         |                                             |                       |                                                                                                    |                    |   |
| City :                                        |                              | Delhi                                                |                                    |                         | Distrie                                                                    | at:                                         |                       |                                                                                                    |                    |   |
| State :                                       |                              | DELHI                                                |                                    |                         | Count                                                                      | ry:                                         | INDIA                 |                                                                                                    |                    |   |
| Pincode                                       | /ZipCode:                    | 110001                                               |                                    |                         | Email                                                                      | •                                           | Taiyab.rashid@gmail.c |                                                                                                    |                    |   |
| Mobile                                        | No ( 91 ):                   | 9654180494                                           |                                    | a fil                   | 6.4                                                                        |                                             |                       |                                                                                                    |                    |   |
|                                               |                              |                                                      |                                    | n Sar                   |                                                                            |                                             |                       |                                                                                                    |                    |   |
|                                               | e Details                    |                                                      |                                    | -                       |                                                                            |                                             |                       |                                                                                                    |                    |   |
| Sr. No.                                       | Ministry                     | DDO Name                                             | PAO Name                           |                         |                                                                            | Payment Period<br>Frequency                 | /                     | Amount<br>(In INR)                                                                                               | Amount (In<br>USD) |   |
| 1                                             | HEALTH AND FAMILY<br>WELFARE | Section Officer,<br>CDSCO (HQ), New<br>Delhi[203700] | PAO(DGHS),<br>New<br>Delhi[020946] | Import and Registration |                                                                            | One Time , 2015-20                          | 016                   | 6400                                                                                                    | 100                |   |
| 100                                           |                              |                                                      | : INR Six Thousand Four            |                         |                                                                            |                                             |                       | 6400                                                                                                    | 100.00             |   |

#### **Figure 3.2 Bharatkosh Payment View Details**

On the confirmation page(Figure 3.2), If user will click on the

"Confirm" button then and he/she will be navigated to Payment Page to Step 4.

**"Cancel"** button **then he/she** will be terminated current transaction and then he will be re-sent to payment status page.

#### Step 4: Payment request processing at SBI ePay payment gateway

At the Payment page, user will click on any of the desired payment channels, these options are displayed on the page as tabs, and users can select either "Net Banking, Debit Card or Credit Card".

|                            | Confirm Info 2 Pay               |
|----------------------------|----------------------------------|
| Net banking D              | bebit card Credit card IMPS      |
| Aggregator                 |                                  |
|                            | ICICI Bank                       |
| Select                     | ~                                |
|                            | View User Charge                 |
|                            |                                  |
|                            |                                  |
|                            | ZaMJU8 O                         |
| ter you click on 'Pay' but |                                  |
|                            | Enter the Letters shown above: * |
| lote: Please Wait and do   | Enter the Letters shown above: * |

#### Figure 4.1

- If User clicks on "Net Banking "tab, user will have an option to select SBI ePay radio button, user will select SBI ePay, all banks mapped with SBI epay will get populated in "Select your bank" dropdown. User should select his bank of choice from the drop down list.
- 2 User then types the Word verification as per the words displayed in the image shown at the bottom of this page. User will then click on "Pay" button.
- 2 User will be navigated to the Payment gateway; in this case it will be the login screen of the selected bank.
- User will type his/ her login credentials, enter into the bank's website and type the amount and click on Pay button.

| Transaction Details                      | Order Number 110616000002 | Amount 6400.00 INR + Convenience Fee if applicable will be charged to you.                                                                                                    |  |
|------------------------------------------|---------------------------|----------------------------------------------------------------------------------------------------|--|
| Payment Details                          |                           |                                                                                                    |  |
| Credit Card<br>Debit Card<br>Net Banking |                           | State Bank Associate Banks<br>سترمان بالترمان بالتركيم بالتركيم بالت بالتركيم بالتركيم بالتركي |  |
| Wallet                                   |                           | Other Banks Select Bank ✓ Proceed Cancel                                                                                                    |  |

#### Figure 4.2

## **Step5: Receipt of payment confirmation**

If payment is successfully received by the bank, user will be shown the success page at Bank payment gateway, and then the user will be redirected back to the SUGAM portal at the online payment status page.

| SBIePAY 7     | Test Bank     |
|---------------|---------------|
| OrderNumber : | 1106160000002 |
| Amount :      | 6400.0        |
| Successful    | Decline       |

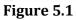

## Step 6: How to track your payment status

To track your payment status click on the **"Online Payment Status"** menu option.

|                            | Payment                                                                                         |               |                                  | ∀ C Q Sear             | ch                     | ☆ 自        | 🛡 🦊 🏠 🗩                      |  |
|----------------------------|-------------------------------------------------------------------------------------------------|---------------|----------------------------------|------------------------|------------------------|------------|------------------------------|--|
| pplication Submission -    | Menu ≡                                                                                          |               | and in which the second second   |                        | an (Bharatkosh) 🖶 Home | Change Pas | ssword <mark>ሆ</mark> Logout |  |
| iew Details <del>-</del>   |                                                                                                 | (             | 10000                            | Standard Control Organ | isation                |            |                              |  |
| View Online Payment Status | Director General Of Health Services<br>Ministry of Health & Family Welfare, Government of India |               |                                  |                        |                        |            |                              |  |
|                            |                                                                                                 |               | Online                           | Advance Payment        | t Details              |            |                              |  |
|                            | Search:                                                                                         |               |                                  |                        |                        |            |                              |  |
|                            | S.No. 🗢 User Name 🗢                                                                             |               | Purpose 🗢 Medical Product Name 🗢 |                        | Paid Amount(INR) 🗢     | Paid On 🖨  | Status 🗢                     |  |
|                            | 1                                                                                               | 🕂 Taiyab Khan | Import Licence Form 8            | testl                  | 1                      | 17-12-2015 | Incomplete                   |  |
|                            | 2                                                                                               | 🕂 Taiyab Khan | Import Licence Form 8            | templ                  | 1                      | 17-12-2015 | Incomplete                   |  |
|                            | 3                                                                                               | 🕂 Taiyab Khan | Import Licence Form 8            | testing                | 20                     | 17-12-2015 | Incomplete                   |  |
|                            | 4                                                                                               | 🕂 Taiyab Khan | Import Licence Form 8            | test                   | 10                     | 17-12-2015 | Forward                      |  |
|                            | 5                                                                                               | 🕂 Taiyab Khan | Import Licence Form 8            | testing                | 10                     | 17-12-2015 | Forward                      |  |
|                            | 6                                                                                               | 🕂 Taiyab Khan | Import Licence Form 8            | testing                | 1                      | 17-12-2015 | Forward                      |  |
|                            | 7                                                                                               | 🕂 Taiyab Khan | Import Licence Form 8            | test                   | 1                      | 17-12-2015 | Forward                      |  |
|                            | 8                                                                                               | 🕂 Taiyab Khan | Import Licence Form 8            | test                   | 12                     | 17-12-2015 | Incomplete                   |  |
|                            | 9                                                                                               | 🕂 Taiyab Khan | Import Licence Form 8            | tst20001               | 100                    | 17-12-2015 | Incomplete                   |  |

#### Figure 6.1

### **Transaction Status list**

There are two types of status maintained at NTRP (Bharat-Kosh).

• Receipt Status:- Status of the transaction at Bharat-Kosh before it is being sent to Bank's Payment Gateway

• Payment Status :- Status of the transaction which is received from Bank's Payment gateway i.e. after the transaction has been processed

**Table No. 2 :** The comprehensive list of all Transaction status maintained at Sugam is given below:-

| Sl  | Status            | Status               | Status Description                                                                       |
|-----|-------------------|----------------------|------------------------------------------------------------------------------------------|
| no. | Туре              |                      |                                                                                          |
| 1   | Receipt<br>Status | Confirmed            | User has clicked on submit button at Payment Info Page<br>At BHARAT KOSH                 |
| 2   | Receipt<br>Status | Payment<br>Initiated | User submits data from SBI Aggregator Page                                               |
| 3   | Receipt<br>Status | Incomplete           | User reached on Confirm Info page at BHARAT KOSH and<br>leaves/<br>clicks Cancel button. |
| 4   | Receipt<br>Status | Submitted            | User submits data from Confirm Info Page at BHARAT KOSH.                                 |

| 5  | Payment<br>Status | SUCCESS             | Transaction is completed successfully                                                                                                    |
|----|-------------------|---------------------|----------------------------------------------------------------------------------------------------|
| 6  | Payment           | FAIL                | Transaction failed                                                                                                    |
| 7  | Status            | ABORT               | If Aggregator reference number is generated but No Gateway response Or if Aggregator reference number NOT generated and NO response exist. |
| 8  | Payment           | No records<br>found | No merchant order number present at Aggregator end                                                                                         |
| 9  | Status            | BOOKED              | The customer has not navigated on success page or left the transaction in middle.                                                          |
| 10 | Payment           | REFUND              | If the transaction is refunded through either manually refund or DVP refund.                                                               |
| 11 | Status            | PENDING             | If maker done the transaction and checker has not authorized the transaction                                                               |
| 12 | Payment           | EXPIRED             | If transaction stays in BOOKED condition for 5 days then on 6th day it gets expired.                                                       |
| 13 | Status            | CLOSED              | If the transaction is reversed due to discrepancy at issuer Bank                                                                           |
| 14 | Payment           | REJECT              | If the transaction is reversed due to Risk & Fraud.                                                                                        |

### Step 7: How to get payment e-Challan

**GAR 6** -Once transaction is successful, GAR 6 gets generated at NTRP (*Bharat-kosh*).User will have to navigate to bharatkosh.gov.in and click on "track your payment" link, user can login by using OTP method, after logging user can view list of all transactions done through the mobile no., it will also have the GAR 6 generated for a successful transaction.

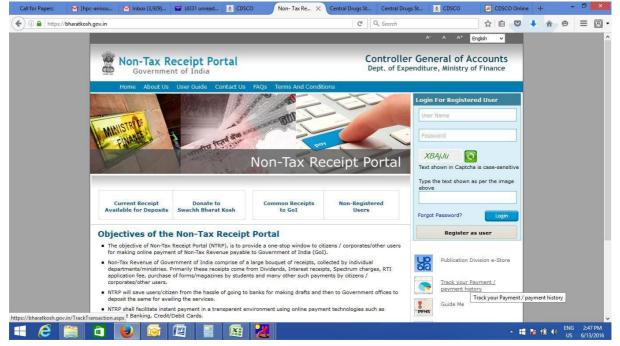

GAR 7 -When the amount gets credited to PAO's Account and PAO's Bank has sent the scroll for Challan to NTRP, then Challan gets generated at NTRP (Bharat-kosh). User can navigate to bharatkosh.gov.in and click on the link "track your payment" and login using OTP feature and view the challan generated for the transactions done by him/her.

## Step 8 : How to use online payment challan which applying to CDSCO.

To use the online payment transaction in an application to be submitted to CDSCO,User is required to upload the GAR-7 challan that is generated at NTRP (Bharat-kosh).

User has to upload the online generated payment challan at step 4(Payment) of application submission workflow of SUGAM portal.

| Step 2                   | Step 3                                                                                        | Step                                                                                                    | 4                                                                                                    | Step 5                                                                                                    | Step 6                                                                                                    |
|--------------------------|-----------------------------------------------------------------------------------------------|----------------------------------------------------------------------------------------------------|----------------------------------------------------------------------------------------------------|----------------------------------------------------------------------------------------------------|----------------------------------------------------------------------------------------------------|
| <u>_</u>                 |                                                                                               | <u> </u>                                                                                                    |                                                                                                    | 8                                                                                                    |                                                                                                    |
| Preview                  | Checklist                                                                                     | Paymer                                                                                                    | nt                                                                                                    | Full Preview                                                                                                    | Upload Form                                                                                                    |
|                          | Paymen                                                                                        | t Details                                                                                                    |                                                                                                    |                                                                                                    |                                                                                                    |
| is below:                |                                                                                               |                                                                                                    |                                                                                                    |                                                                                                    |                                                                                                    |
|                          | ring site                                                                                     |                                                                                                    | 20                                                                                                    |                                                                                                    |                                                                                                    |
| Total Amount in USD 2500 |                                                                                               |                                                                                                    |                                                                                                    | Head of 104 Fees and fines<br>Account                                                                                                    |                                                                                                    |
| Online                   | ¥                                                                                             | Payment Refer                                                                                                    | ence No.                                                                                                    | 0906160000010                                                                                                    | د<br>د                                                                                                    |
|                          |                                                                                               |                                                                                                    |                                                                                                    |                                                                                                    |                                                                                                    |
|                          | Challan Date                                                                                  |                                                                                                    |                                                                                                    | Amount                                                                                                    |                                                                                                    |
| 1                        | 05/18/2015                                                                                    |                                                                                                    | -                                                                                                    | 160000                                                                                                    | 1                                                                                                    |
|                          |                                                                                               |                                                                                                    |                                                                                                    |                                                                                                    |                                                                                                    |
| 1                        |                                                                                               |                                                                                                    |                                                                                                    |                                                                                                    | +                                                                                                    |
|                          | Preview<br>Is below:<br>legistration of manufactur<br>tegistration of Drugs<br>2500<br>Online | Preview Checklist Paymen as below: tegistration of manufacturing site tegistration of Drugs 2500 Payable Amount in INR Online Challan Date | Preview Checklist Paymer<br>Payment Details<br>rs below:<br>tegistration of manufacturing site<br>tegistration of Drugs<br>2500 Payable Amount in 160000<br>INR Payment Refer<br>Challan Date | Preview Checklist Payment<br>Payment Details<br>In below:<br>legistration of manufacturing site<br>legistration of Drugs<br>2500 Payable Amount in 160000<br>INR Payment Reference No.<br>Challan Date | Preview     Checklist     Payment     Full Preview       Payment Details       Is below:       legistration of manufacturing site       tegistration of Drugs       2500     Payable Amount in<br>INR     160000     Head of<br>Account     104 Fees       Online     Image: Challan Date     Amount     0906160000010 |